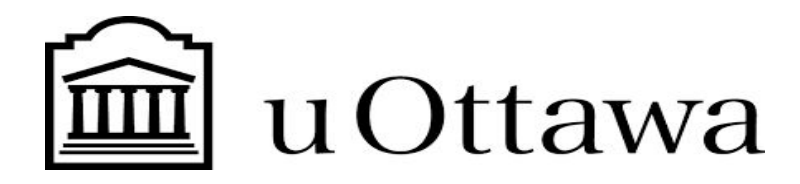

**GNG2501-A00**

### **PROTOTYPE 2**

Soumis par : Hicham Mazouzi

# **Groupe FA 3.5:**

Niamé Ibrahima Diawara (30004943)

Basma Kaanane (300142701)

Hicham Mazouzi (300145076)

Olympe Miguel Karimbi (300143756)

Université d'Ottawa

### **Table de matières :**

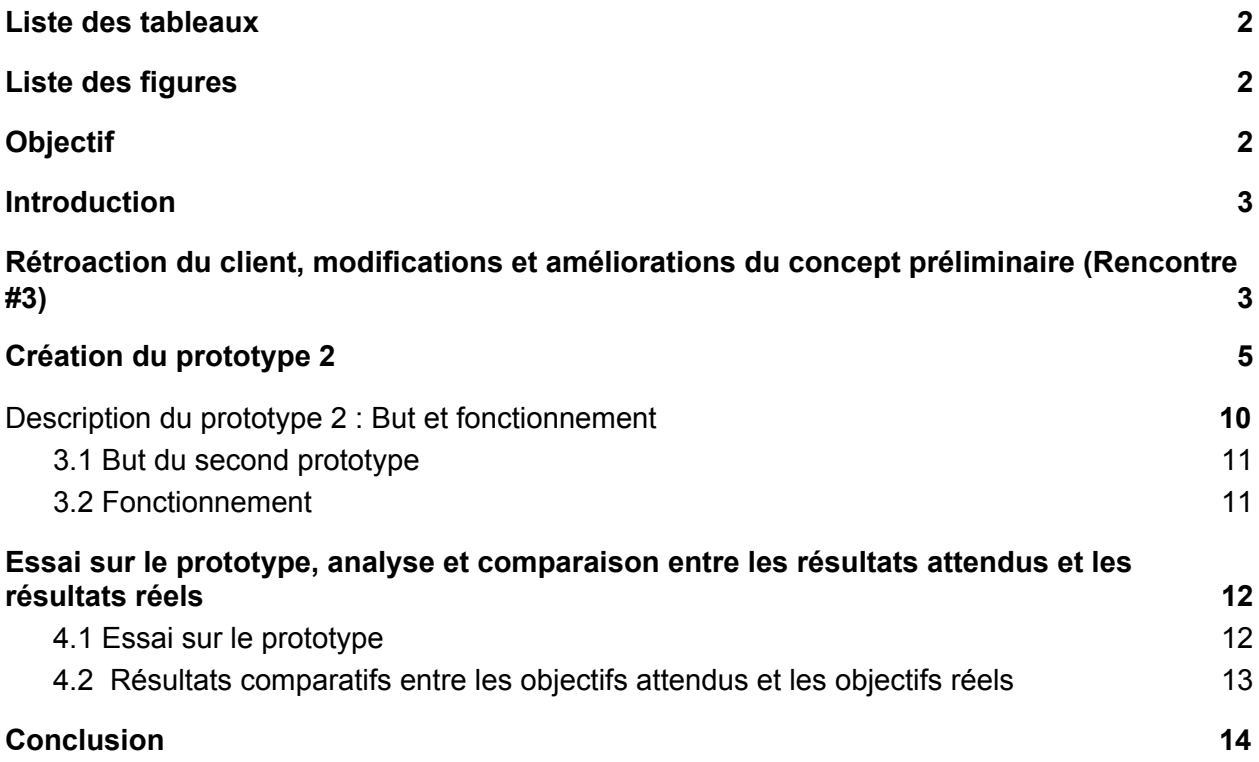

## <span id="page-1-0"></span>**Liste des tableaux**

*Tableau 1 :* Tableau résumant les améliorations et modifications à faire selon la rétroaction du client

**Tableau 2:** Résultats des essais

**Tableau 3:** Tableau comparatif des résultats attendus et réels

### <span id="page-1-1"></span>**Liste des figures**

**Figure 1:** Diagramme du fonctionnement de l'application

## <span id="page-2-0"></span>**Objectif**

L'objectif de ce rapport est de développer un deuxième prototype qui va se rapprocher petit à petit du produit final. Ce prototype sera utilisé pour faire des essais et des vérifications par rapport aux nouvelles fonctionnalités implémentées.

### <span id="page-2-1"></span>**Introduction**

Lors de notre 3ème rencontre avec le client, nous avons pu recevoir de lui une rétroaction par rapport au concept final de l'application 20-Q. Ainsi, dans ce livrable, nous mettrons en évidence cette rétroaction et énoncent ce qui doit être amélioré ou changé. Ensuite, nous développerons un prototype avancé par rapport au premier; nous décrirons son fonctionnement et les nouvelles fonctionnalités mises en place.

Ce prototype sera aussi documenté avec des diagrammes et sera utilisé pour faire des essais afin de s'assurer du bon fonctionnement de l'application et vérifier si nous nous acheminons vraiment vers le produit final désiré.

## <span id="page-2-2"></span>**1. Rétroaction du client, modifications et améliorations du concept préliminaire (Rencontre #3)**

Au cours de cette rencontre avec notre client, nous lui avons présenté les progrès dans le développement de l'application. Ceux-ci sont entre autre l'implémentation d'un menu avec les options de choix : blog, jeux, progrès, profil.

Nous lui avons présenté la page de profil de l'utilisateur et son contenu ainsi qu'une page sur laquelle est affichée les différentes entreprises et organisations auxquelles les utilisateurs pourront avoir accès. En général, le client a été satisfait des avancements faits jusqu'à présent dans le développement de l'application.

Cependant, il a aussi suggéré des idées par rapport à des modifications et ajouts à faire dans certaines parties du concept de l'application. Le tableau suivant classera ces idées et identifiera les avantages et désavantages des idées de concept auxquelles il faut apporter des modifications.

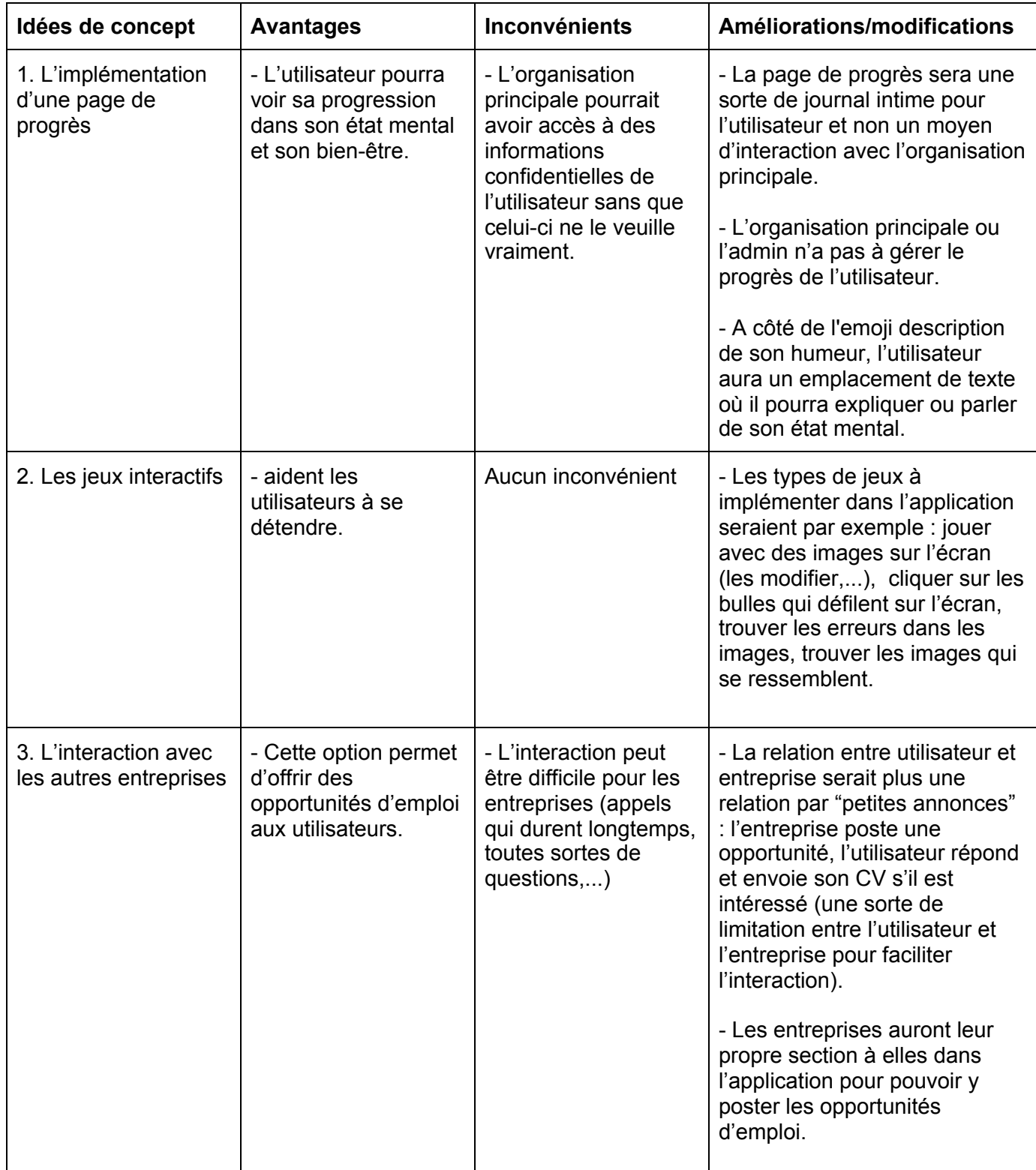

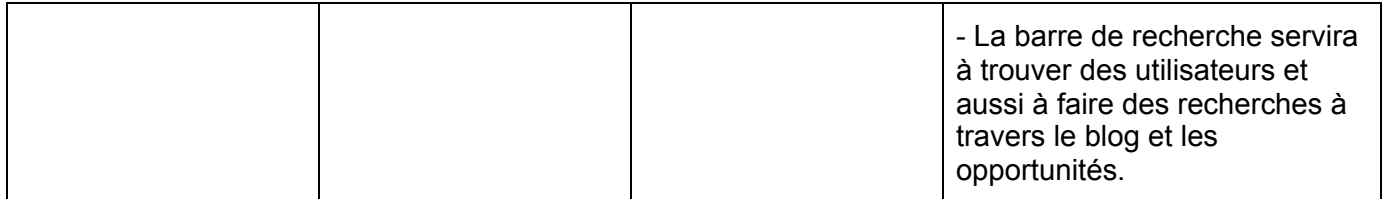

*Tableau 1 :* Tableau résumant les améliorations et modifications à faire selon la rétroaction du client

## <span id="page-4-0"></span>**2. Création du prototype 2**

Notre prototype 1 est basé sur l'implémentation de la page de connexion et de création d'un compte, pour notre prototype 2 nous avons amélioré l'interface de connexion et implémenter d'autres fonctions comme la page d'accueille pouvant mener à d'autres fonctionnalités de l'application comme le forum de discussion, la page pour permettre à l'utilisateur de percevoir son progrès, les jeux ou encore son profil.

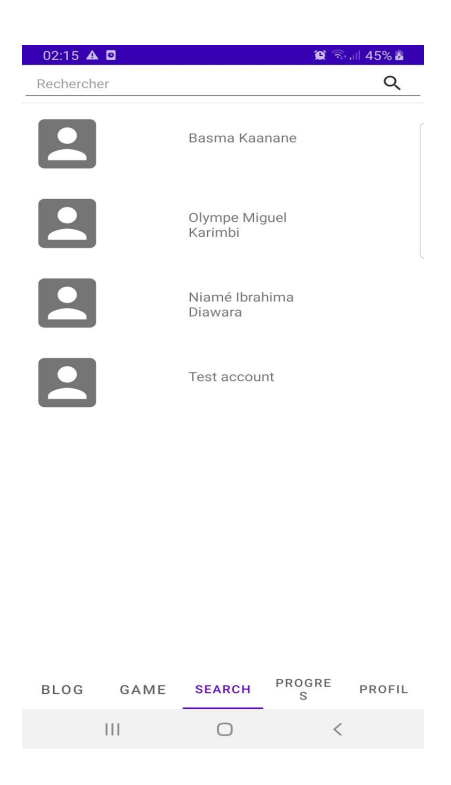

*Figure 1* : Fonctionnalité de recherche des utilisateurs

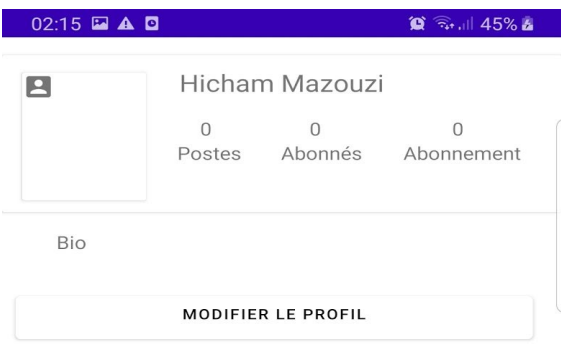

| <b>BLOG</b> | GAME | <b>SEARCH</b> | PROGRE | <b>PROFIL</b> |
|-------------|------|---------------|--------|---------------|
|             |      |               |        |               |

**Figure 2 :** Page du Profil de l'Utilisateur

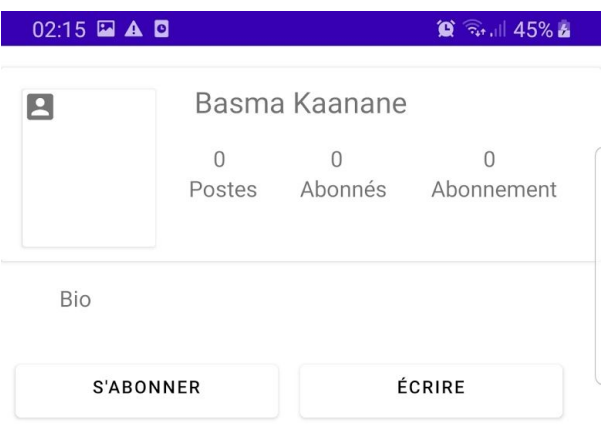

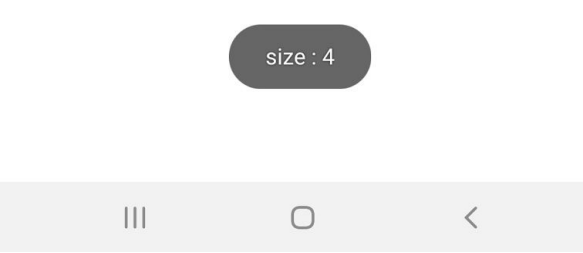

**Figure 3 :** Visite de la page de l'utilisateur Basma Kaanane

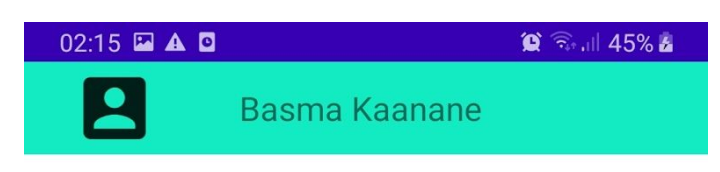

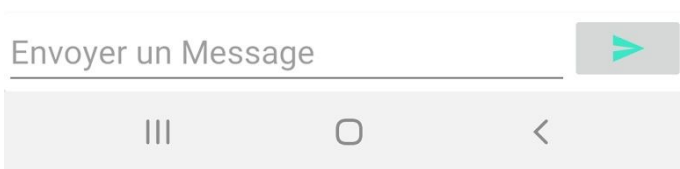

*Figure 4* : Fenêtre de messagerie avec l'utilisateur Basma Kaane

#### $\begin{array}{c} \texttt{PROGRE} \\ \texttt{S} \end{array}$ BLOG GAME **SEARCH** PROFIL

# **Figure 5** : Menu de Navigation

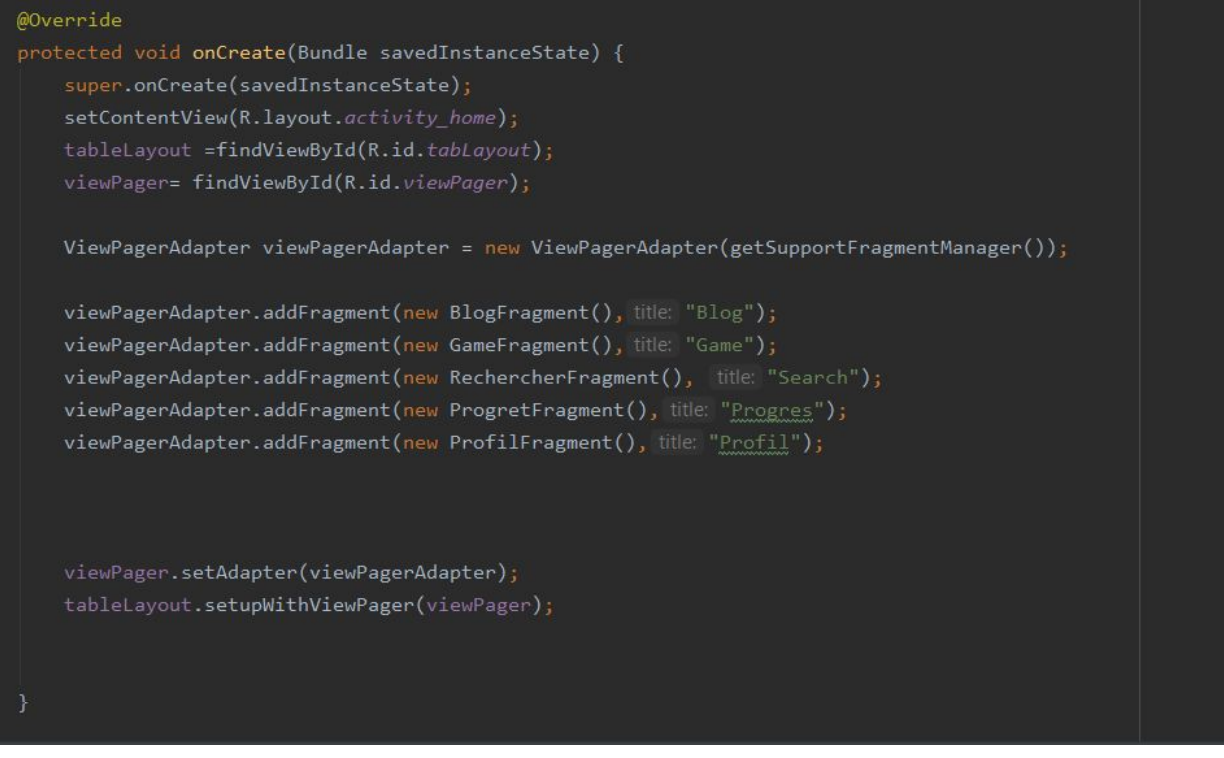

*Figure 6* : Code de la création du Menu de Navigation

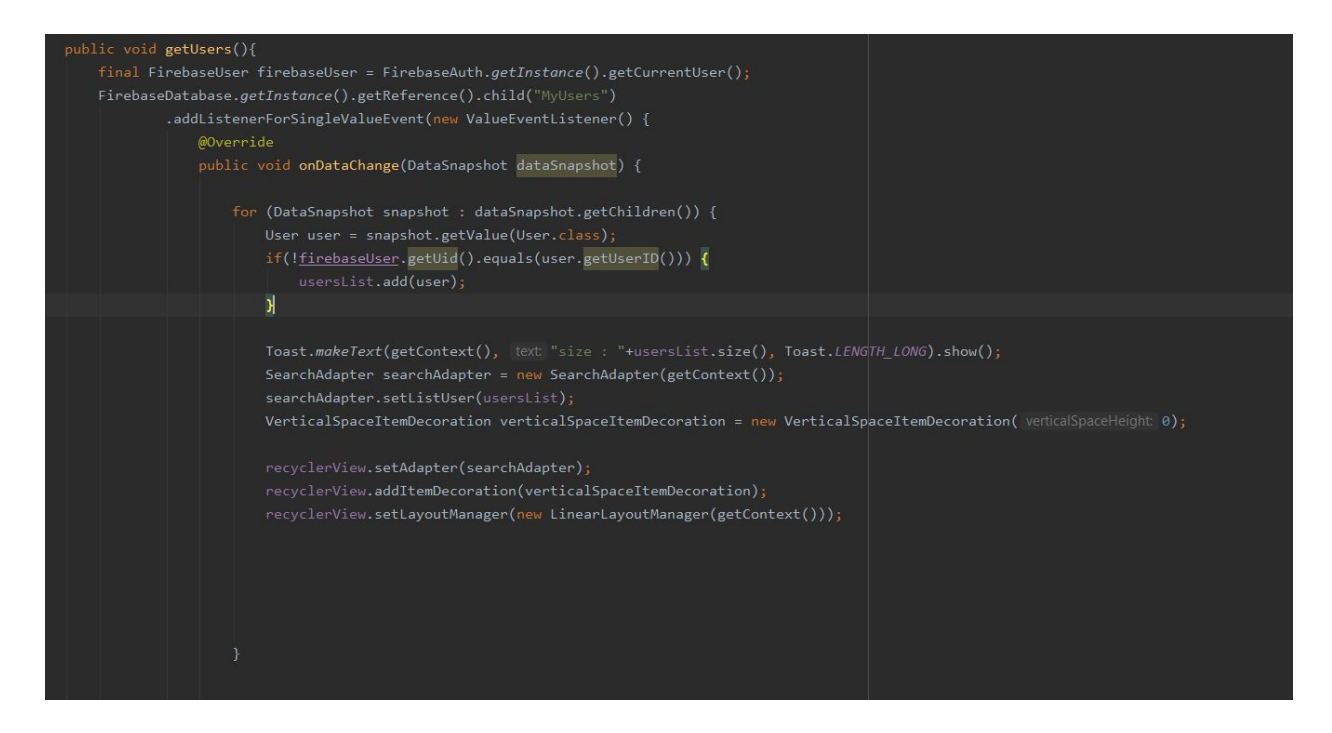

*Figure 7* : Méthode pour récupérer les Utilisateurs de la base de données

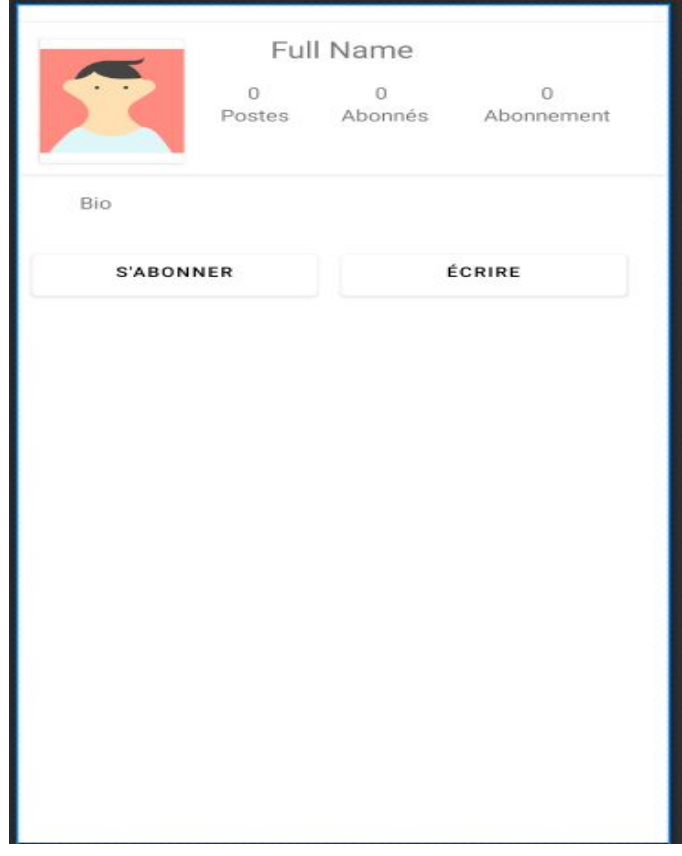

*Figure 8 :* Design de la page d'un autre Utilisateur

## <span id="page-10-0"></span>**3. Description du prototype 2 : But et fonctionnement**

### **3.1 But du second prototype**

Notre second prototype avait pour but de développer un prototype visible par l'utilisateur en présentant une page de connexion, une page d'accueil avec plusieurs options: blog, jeux, progrès, profil. Notre but était aussi de présenter une page sur laquelle l'utilisateur aura accès aux différentes organisations après l'implémentation. Le but principal étant de montrer l'avancement de notre conception de l'application au client afin d'obtenir une rétroaction et de s'assurer qu'on répond à ses attentes. Ainsi, le prototype nous a permis de faire des essais pour vérifier le fonctionnement des différentes fonctions nouvellement mises en place dans ce prototype. Ces essais seront documentés un peu plus bas.

## <span id="page-10-1"></span>**3.2 Fonctionnement**

Notre application à pour but d'aider les personnes souffrant de problèmes de santé mentale en les aidant à se sentir mieux avec des jeux, en les encourageant avec des messages de motivation, et en les mettant en contact avec des organismes spécialisés ou d'autres personnes avec les mêmes problèmes qu'eux. Le schéma fonctionnel de notre application est le suivant:

- Une fois mis en marche, l'utilisateur verra la plage de connexion où il lui sera possible d'entrer ses identifiants pour se connecter ou de créer un profil s'il n'a pas de compte.
- Une fois la connexion faite, il sera dirigé sur une la page d'accueille où il pourra choisir entre certaines options:

-JEUX: cette fenêtre sera composé de différents jeux pour permettre à l'utilisateur de se détendre et de moins stresser ;

-PROFIL: cette page permettra à l'utilisateur de modifier certains

paramètres(nom, mot de passe…),de se déconnecter ou supprimer son compte, il pourra aussi revoir les postes qu'il aura fait ou simplement se servir de cette page comme d'un journal intime.

-MON ÉVOLUTION: elle permettra à l'utilisateur de voir l'évolution de sa santé mentale à mesure de temps

-FORUM: où l'utilisateur pourra discuter avec ses amis

-ÉVÉNEMENT : où l'utilisateur aura la possibilité de voir les évènements à proximité

-ORGANISATION: où être mis en relation avec des différentes organisations.

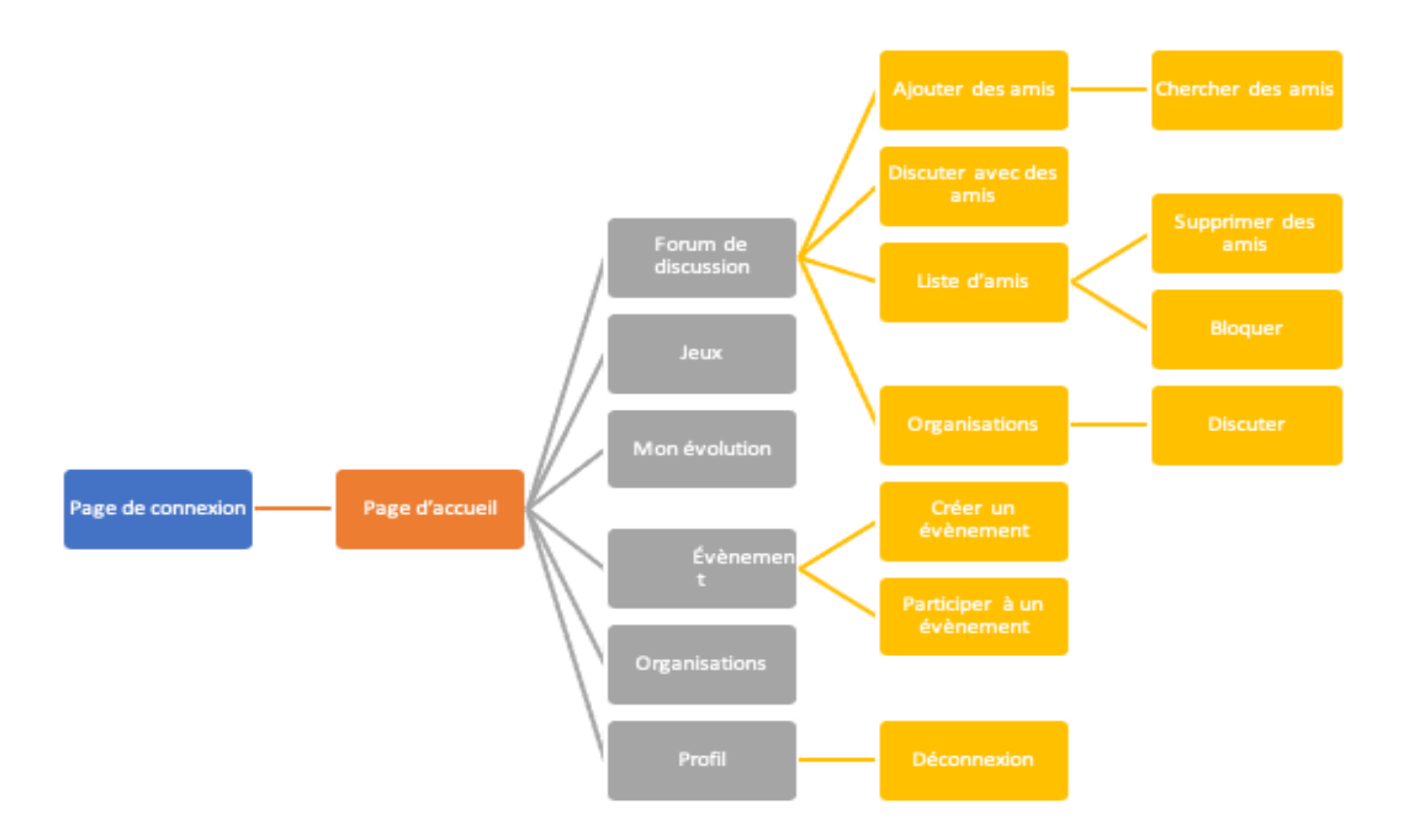

**Figure 9:** Diagramme du fonctionnement de l'application

## <span id="page-11-0"></span>**4. Essai sur le prototype, analyse et comparaison entre les résultats attendus et les résultats réels**

### <span id="page-11-1"></span>**4.1 Essai sur le prototype**

La mise en place de ce prototype nous permet de tester l'interface visuel et le bon fonctionnement de notre application, elle sera testée en suivant le plan d'essai suivant:

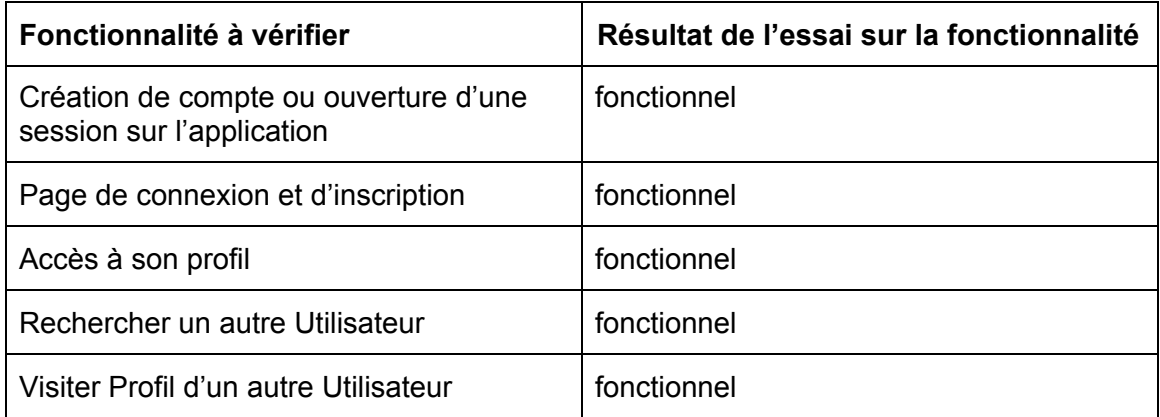

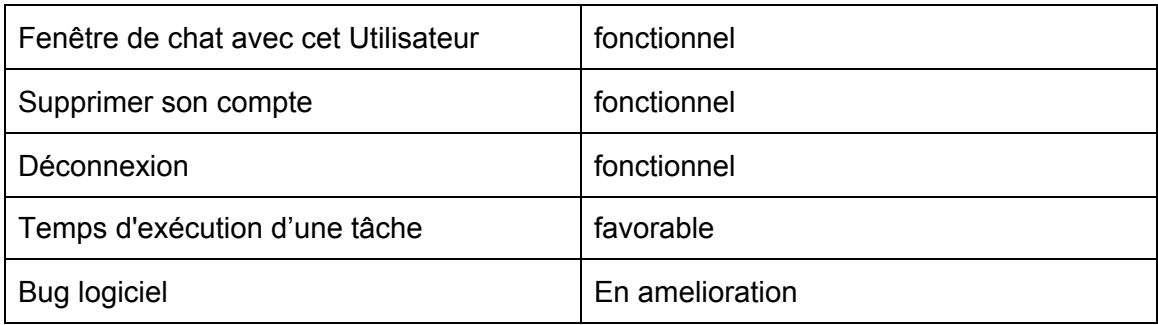

<span id="page-12-0"></span>**Tableau 2:** Résultats des essais

### **4.2 Résultats comparatifs entre les objectifs attendus et les objectifs réels**

Le tableau suivant présente une étude comparative entre les résultats attendus et les résultats réels, ces résultats sont pour la plupart favorable même s'il y a encore quelques points à améliorer.

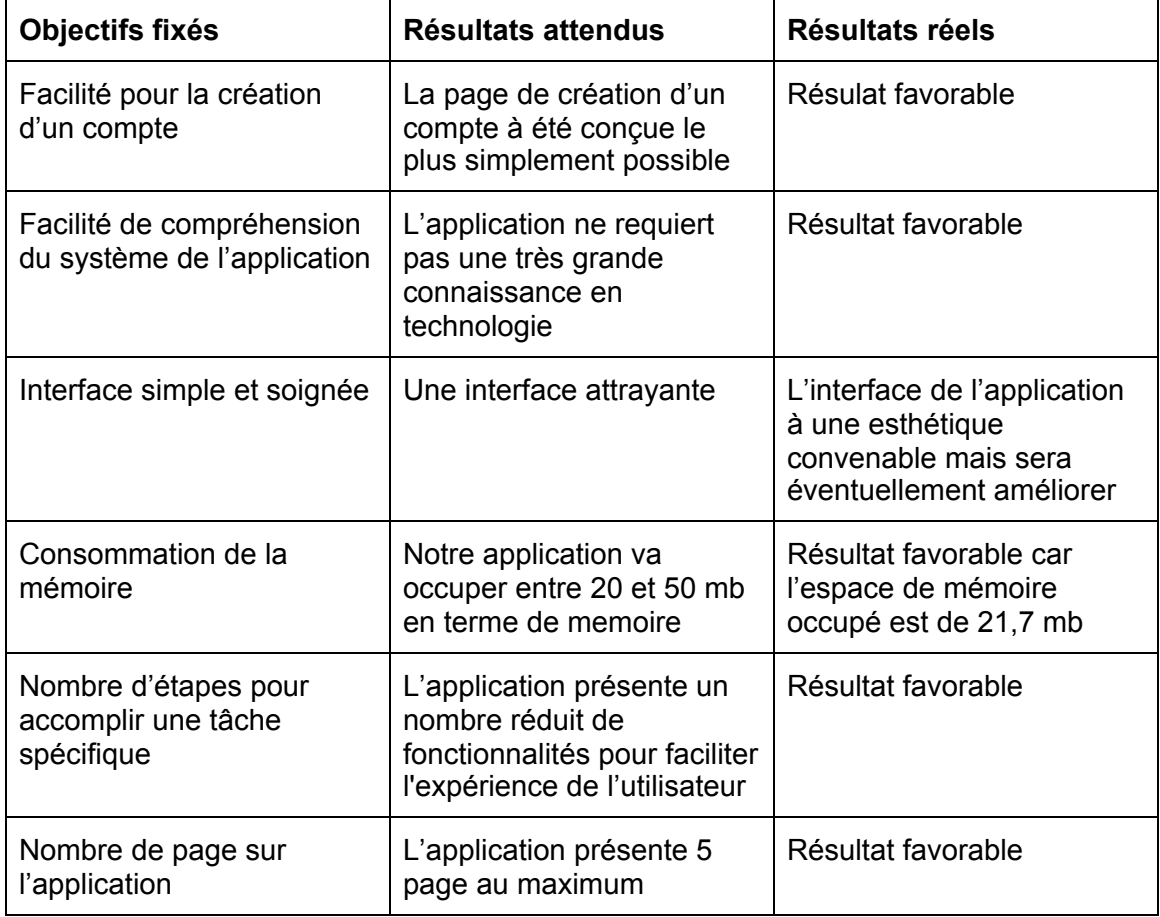

**Tableau 3:** Tableau comparatif des résultats attendus et réels

### <span id="page-13-0"></span>**Conclusion**

Dans ce livrable nous avons exposé le résumé sur la rencontre avec notre client Monsieur Blanchard, les améliorations à faire à partir du prototype 2. Nous avons aussi rappelé le concept général de l'application et nous avons mis en évidence le plan et les résultats d'essai sur le prototype et l'explication du fonctionnement de notre application.

Les résultats de l'essai ont été favorables et les fonctionnalités implémentées dans ce prototype fonctionnent donc bien comme prévu.